# ページの設定

### 文字数と行数

Word2016 の標準では、A4 縦の場合、横 書きで、1 行あたりの文字数が全角で 40 文字、1 ページあたりの行数が 36 で設定さ れています。フォントは游明朝でフォントサ イズは 10.5 ポイントです。

【便利知識】 Word2016 よりも前のバージョンでは、MS 明朝が標準でした。

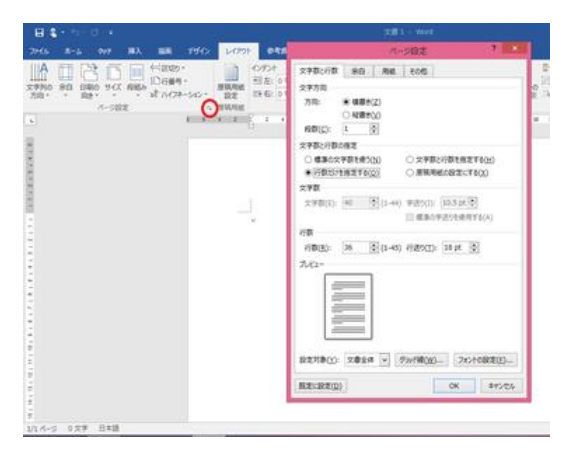

ページ設定 「文字数と行数」

1 行あたりの文字数や 1 ページあたりの行数を変更するには、「レイアウト」タブの「ペ ージ設定」グループの右下の斜め矢印ボタンをクリックして、「ページ設定」ダイアログ ボックスを開いて、「文字数と行数」タブの画面で設定します。

Word 2016 での標準の余白では、1 ページあたりの行数を最大 45 行まで増やせま すが、さらに行数を増やすには、ページの余白を縮める必要があります。

## 余白

余白の設定は、上述の「ページ設定」ダイアログ ボックスの「余白」タブで行えますが、「ページ設 定」グループの「余白」アイコンをクリックして、一 覧から選ぶ方法もあり、こちらの方が簡便でしょ う。

「標準」「狭い」「やや狭い」「広い」「見開き」の 5 つのパターンが用意されています。

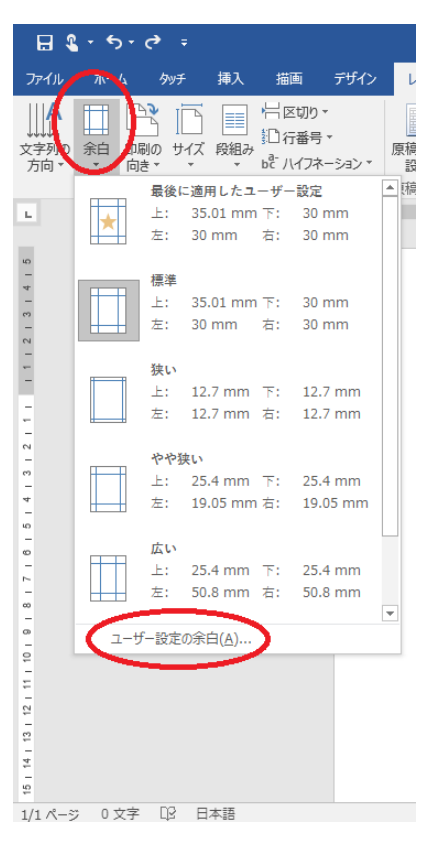

余白アイコン

このパターンに当てはまらない設定をした ければ、「ユーザー設定の余白」をクリック します。「ページ設定」ダイアログボックス の「余白」タブが開きますので、そこで設定 します。

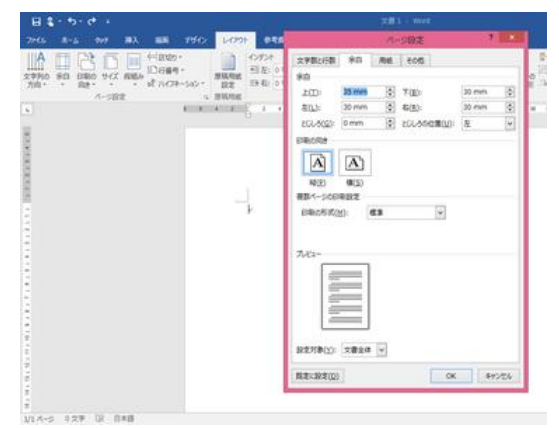

余白の設定

## 印刷の向き

Word2016 の標準では縦(縦に長い向き)ですが、横に長い向きに印刷したい場合、 「レイアウト」タブ、「ページ設定」グループの「印刷の向き」をクリックして、印刷の向き 「横」を指定します。

#### 用紙サイズ

Word 2016 の標準では、用紙サイズは A4 になっています。A5 や B4 などに用紙サ イズを変更するには、「レイアウト」タブ、「ページ設定」グループの「サイズ」をクリック して、一覧から変更したい用紙サイズを選択します。 もちろん「ページ設定」ダイアログボックスの「用紙」タブでも設定できます。

【便利知識】

リストに表示される用紙サイズは接続されたプリンターによって異なります。

【便利知識】

接続されているプリンターによっては、B4 サイズや B5 サイズのタイトルが、「JIS B4」「JIS B5」となっている場合があります。

【便利知識】

接続されているプリンターによっては、葉書や長形 3 号/4 号の封筒サイズ、写真印 刷の L 判/2L 判なども選べます。また、ふちなし印刷用も用意されている場合があり ます。

#### 横書き・縦書き

Word2016 の標準では、文字列の向きは横(つまり横書き)です。縦書きに変更する には、「レイアウト」タブ、「ページ設定」グループの「文字列の方向」ボタンから、「縦書 き」を選びます。

【便利知識】

「文字列の方向」ボタンでは「横書き(左 90 度回転)」も選べます。英数字は横書き で、漢字・ひらがな・カタカナは左 90 度回転した形の横書きとなります。 「ページ設定」ダイアログボックスの「文字数と行数」タブ内では、「横書き」「縦書き」の み選べます。

【便利知識】

「文字列の方向」ボタンでには、「右へ 90 度回転」「左へ 90 度回転」の項目もありま すが、通常はグレイアウトされていて選べません。これらは、「テキストボックス」内の 文字列用に用意されているものです。

#### 段組み

段組みとは文書を複数の段に区切ってレイ アウトすることです。標準はもちろん段組み 無し(つまり1段のみ)です。

2段組みや3段組みは新聞や書籍など文 字量が多い文書に適するレイアウトです。

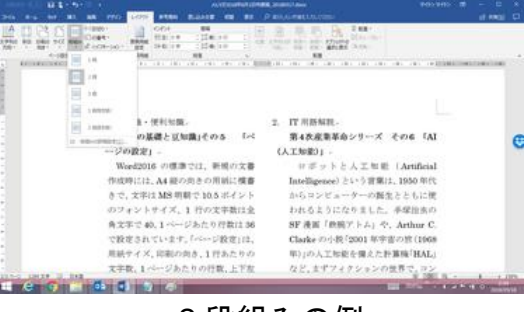

2 段組みの例

文書全体を段組みするには、「レイアウト」タブ、「ページ設定」グループの「段組み」ボ タンで、段組みの仕方を選びます。

「1 段」(標準)、「2 段」、「3 段」、(2 段組みで)「1 段目を狭く」。(2 段組みで)「2 段目 を狭く」の 5 種類のパターンが用意されています。

【便利知識】

「段組みの詳細設定」で、段の幅や段間の幅を自由に設定できます。

【便利知識】

「ページ設定」ダイアログボックスの「文字数と行数」タブ内でも、段数を指定すること で、段組みにすることが可能です。

【便利知識】

文書全体ではなく、一部のみを段組みしたい場合には、その部分の前後で「セクショ ン」を区切って段組み設定します。セクション区切りの詳細については[「セクション区切](https://chiba-it-literacy-bukai.jimdofree.com/word%E3%81%AE%E5%9F%BA%E7%A4%8E/%E3%82%BB%E3%82%AF%E3%82%B7%E3%83%A7%E3%83%B3%E5%8C%BA%E5%88%87%E3%82%8A/) [り」](https://chiba-it-literacy-bukai.jimdofree.com/word%E3%81%AE%E5%9F%BA%E7%A4%8E/%E3%82%BB%E3%82%AF%E3%82%B7%E3%83%A7%E3%83%B3%E5%8C%BA%E5%88%87%E3%82%8A/)のページを参照ください。